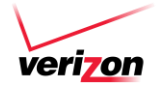

To activate or deactivate spam detector log into webmail.verizon.com:

- 1. Click on **Settings** in the top webmail navigation.
- 2. Click on **Email Settings** in the left nav under General Settings.
- 3. Under Email Settings click on **Spam Detector**.

### **ARMSTRONG®**

To access my SPAM Web App settings

- 1. log in to ArmstrongMyWire.com
- 2. Click '**Email**'
- 3. *Right-click* on the **Armstrong SPAM Settings Web App**
- 4. Select '**Change SPAM Filter Setting**'

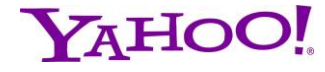

Log into your Yahoo Mail at https://mail.yahoo.com.

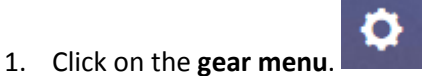

2. Click on **Settings**, then **Filters**.

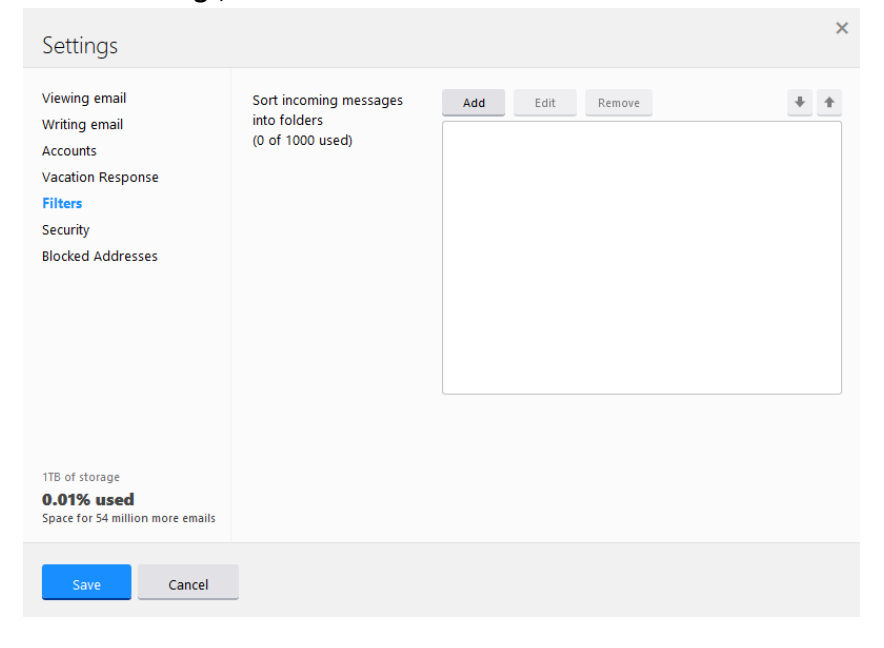

3. Click **Add** and create a filter that matches @ in the sender and delivers the messages to Inbox.

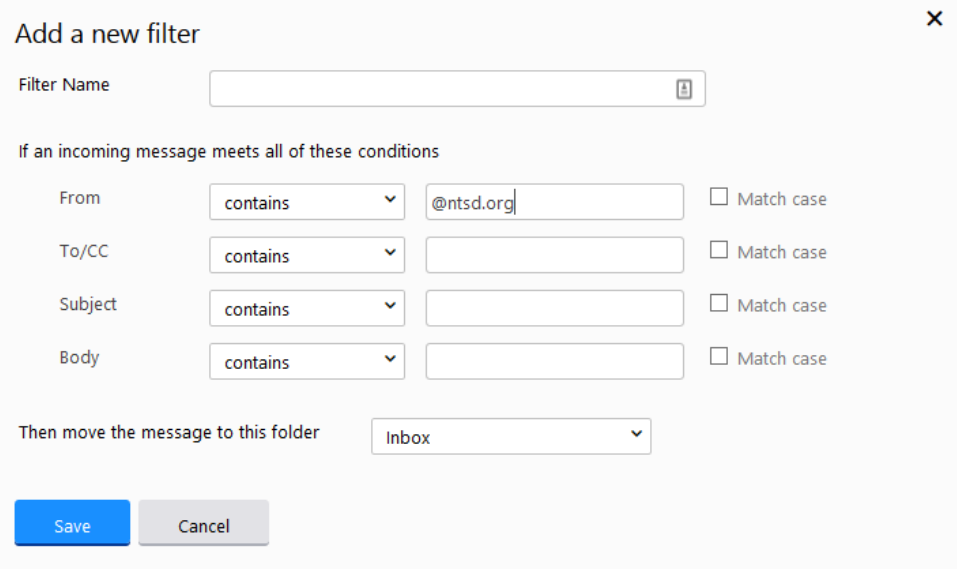

4. Click **Save**.

 $\mathbf{A}$ 

5. Make sure that the new rule is at the bottom of the list

# Gmail

1. Click the **gear** at the *top right*, choose **Settings**, then click on **Filters and Blocked Addresses**.

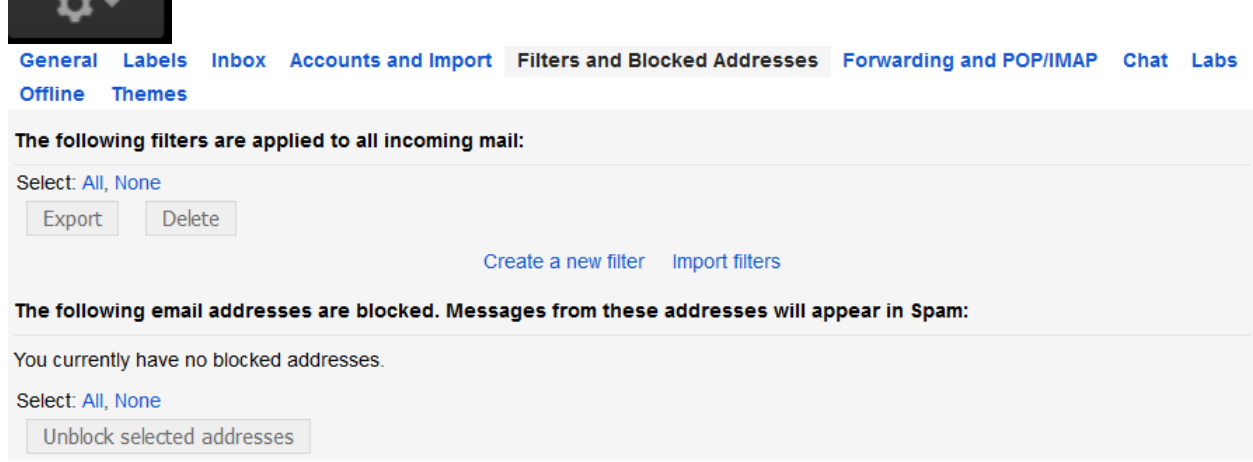

2. Click **Create a new filter**. Enter @ in the From field.

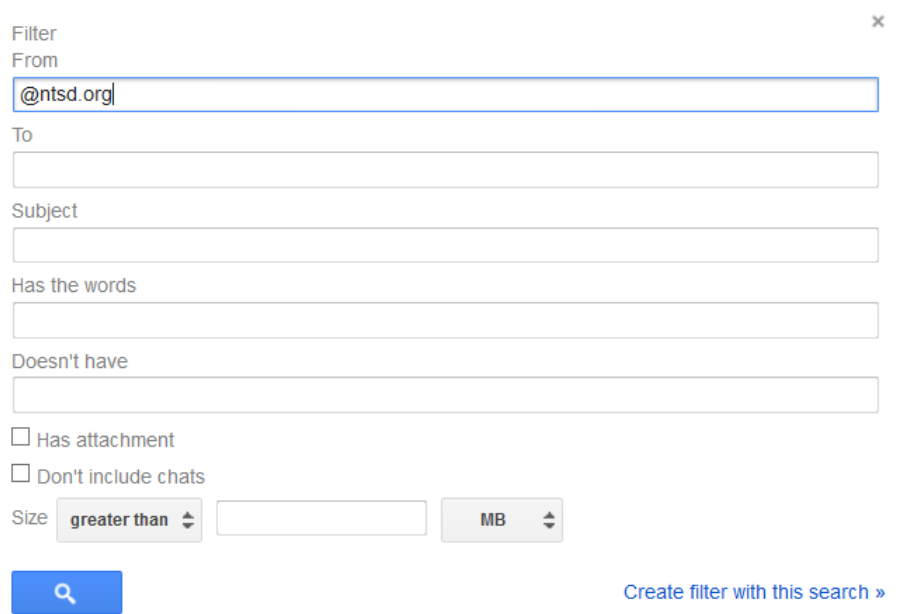

- 3. Click **OK** to confirm creating the filter.
- 4. Make sure that **Never send it to Spam** is checked and click **Create filter**. from:(@ntsd.org)

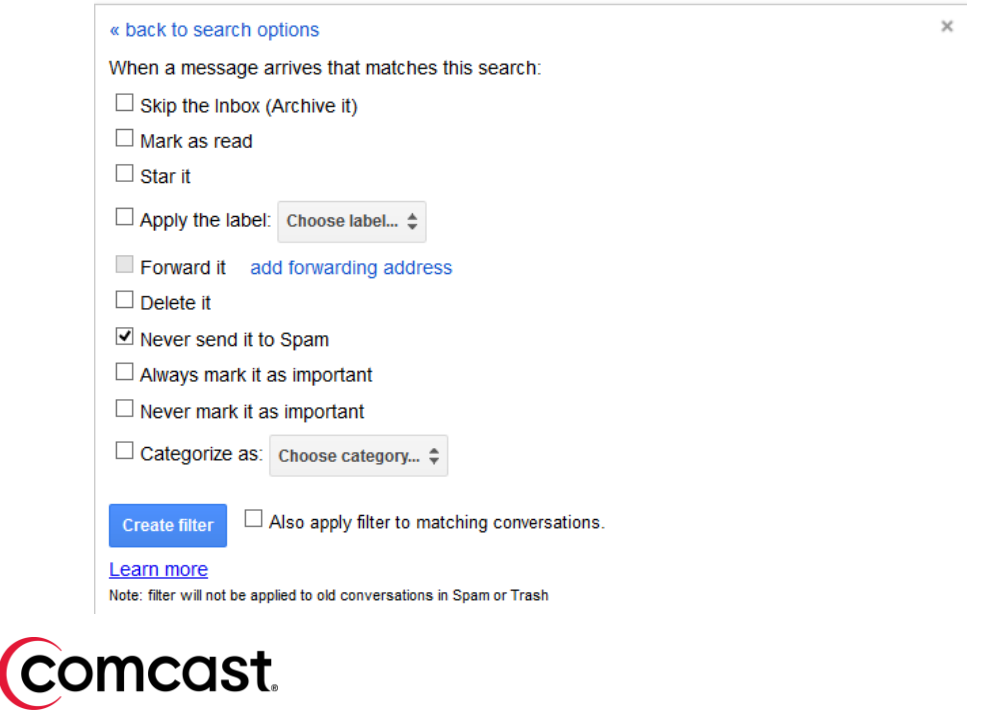

- 1. Login to your account
- 2. Click **Preferences**

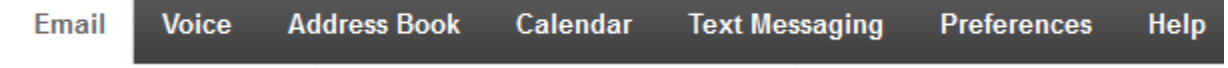

#### 3. Click **Email**

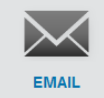

#### 4. Scroll to **Spam Filtering** and click **Edit**

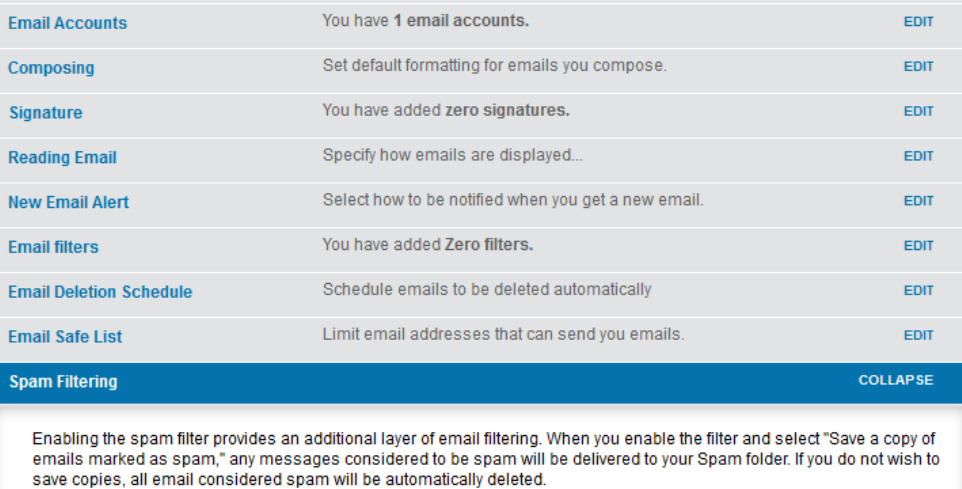

Enable spam filter of my account.

5. Uncheck the box

## **os** Outlook

- 1. Open Outlook.
- 2. Click on the **Tools** menu.
- 3. Choose **Options** from the drop-down menu.
- 4. Click the **Preferences** tab on the window that appears.
- 5. Under "E-mail", click the **Junk E-mail** button.
- 6. Choose "**No Automatic Filtering**", then click **Apply**, then OK to accept the change.
- 7. Restart Outlook.

## **Linbox.com**

- 1. Select the "**Settings**" tab and "**Spam options**" option in the left menu.
- 2. Select the **option** button next to the spam filter level you wish to set and click on the "**Save settings**" button.
	- *Do not use spam filter* if you select this option, no email will be detected as spam and moved to the Spam folder
	- *Low* if you select this option, only the most common spams will be detected and moved to the Spam folder. This option offers a low risk of marking regular email as spam.
	- *Middle* if you select this option, the majority of spams will be detected and moved to the Spam folder, but some regular emails may be incorrectly detected as spam.
- *High* if you select this option, almost all spams will be detected and moved to the Spam folder. This option offers a high risk of marking regular emails as spam.
- *Exclusive* if you select this option, you will only receive messages from addresses in your contact list and approved addresses list. All other emails will be considered as spam and will be moved to the Spam folder.

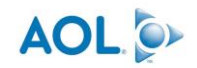

Follow this link: https://help.aol.com/articles/using-aol-mail-spam-control-settings-on-the-aol-desktopsoftware

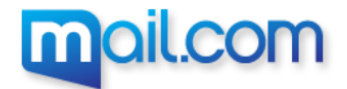

Follow this link: https://www.mail.com/mail/spam-filter/